## **Prepare a Purchase Order**

The Purchase Order window is used to prepare purchase orders for inventory. No accounting entry is made to any journal, subsidiary record, or general ledger after a purchase order is saved because a liability does not yet exist.

## **Quick Reference Table**

| Step       | Box or Other Location | Procedure                                                                                                    |
|------------|-----------------------|----------------------------------------------------------------------------------------------------|
| A          | QBO Home Page         | Click the + New button → Purchase order (in the Vendors category) to open the Purchase Order window.                    |
| В          | Vendor                | Select a vendor from the drop-down list or add new. For a new vendor addition, refer to maintenance tasks in Chapter 5. |
| G          | Shipping address      | Accept the shipping address or change by typing in a different name and/or address.                                     |
| D          | Purchase Order Date   | Accept default date or change.                                                                                          |
| <b>(3</b>  | Ship via              | Type the name of the freight or other transportation company, if applicable.                                            |
| G          | PO no.                | Accept the default purchase order number or change.                                                                     |
| G          | Item details section  | Click to expand the <b>Item details section</b> of the window if it is not already expanded.                            |
| <b>(1)</b> | Product/Service       | Select an item from the drop-down list or add a new item.                                                               |
| 0          | Description           | Accept the default description or change.                                                                               |
| 0          | Qty                   | Enter the quantity to be ordered.                                                                                       |
| K          | Rate                  | Accept the default rate or change.                                                                                      |
| •          | Amount                | Accept the total amount of the items ordered. Changing the amount will recalculate the rate.                            |
| M          | Various               | Repeat steps H-L for each inventory item to be ordered.                                                                 |
| N          | Purchase order window | Review the information to verify that it is correct.                                                                    |
| 0          | Save options          | Save the purchase order and close the window.                                                                           |

## **Prepare a Purchase Order**

## **QBO** windows

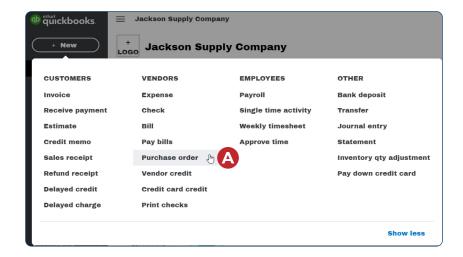

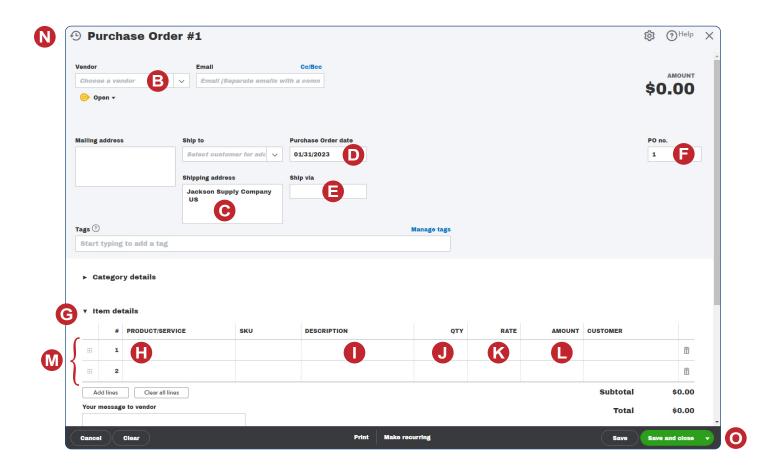